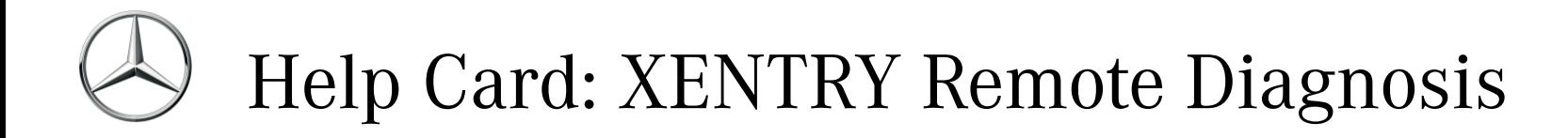

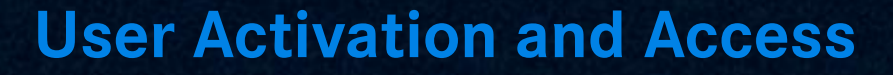

1. Use the order tools in your market to let us know that your service operation wants to use XENTRY Apps (or continue to do so).

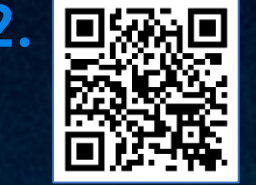

**2.** To open XRD, simply scan the QR code or follow the link below. Sign in with your GEMS User ID and your password. **https://xrd.mercedes-benz.com**

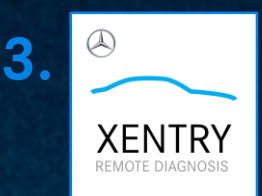

Move the application onto the home screen: The corresponding function is available in the options menu of the browser app (e.g. "Add to home screen").

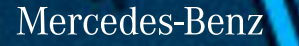